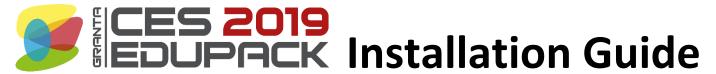

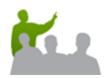

## For Educators and IT Administrators

This describes the standard installation and distribution method. For further information on how to customize and distribute the software, view the full installation guidelines on our Support site:

www.grantadesign.com/education/support/ces-edupack-support/ces-edupack-installation-guidelines/

### Step 1. Download the installer

- 1. Sign in to your My Granta account.
- Click **Download here**, and click the download link to save the installer.
  - Students are not allowed to download the software directly.

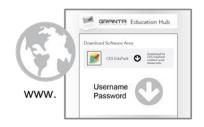

### Step 2. Make it available

- Run the installer by double-clicking edupack\_setup.XXXX.exe. Enter your My Granta account information when prompted.
- 2. Click Create installation package.
- 3. Select the edition(s) you want to distribute.
- Click Continue. This will create an installer in a folder that you can then distribute to other licensed users. They can run this custom installer without signing in to My Granta.

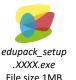

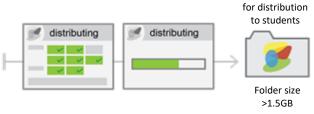

Installation package

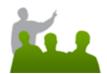

### **For Students**

### Step 3. Install the software

- 1. Copy the installation package onto your computer.
  - If the files are in a ZIP folder, unzip them before proceeding.
- 2. Make sure *license.lic* is in the same folder as the installer, *edupack\_setup.XXXX.exe*.
  - If you do not have license.lic in the folder, contact your instructor or IT admin.
- 3. Run the installer and follow the on-screen instructions.

# Installation package for distribution to students edupack\_setup Folder size >1.5GB .XXXI exe

# System requirements

To install CES EduPack 2019, you will need:

- A compatible 32-bit or 64-bit Microsoft® Windows® operating system;
  - o Windows 10,
  - o Windows 8,
  - Windows 7
- 2GB of RAM (more is recommended when using large databases).
- 4.5GB of hard disk space.

View the full list of system requirements on our website.

# Support

If you have questions about the installation or use of this software, please first check the FAQ section of our website:

www.grantadesign.com/education/support/cesedupack-support/

If your issue is not covered in the FAQs, please contact the Support Team by email at support@grantadesign.com.